#### Getting Started

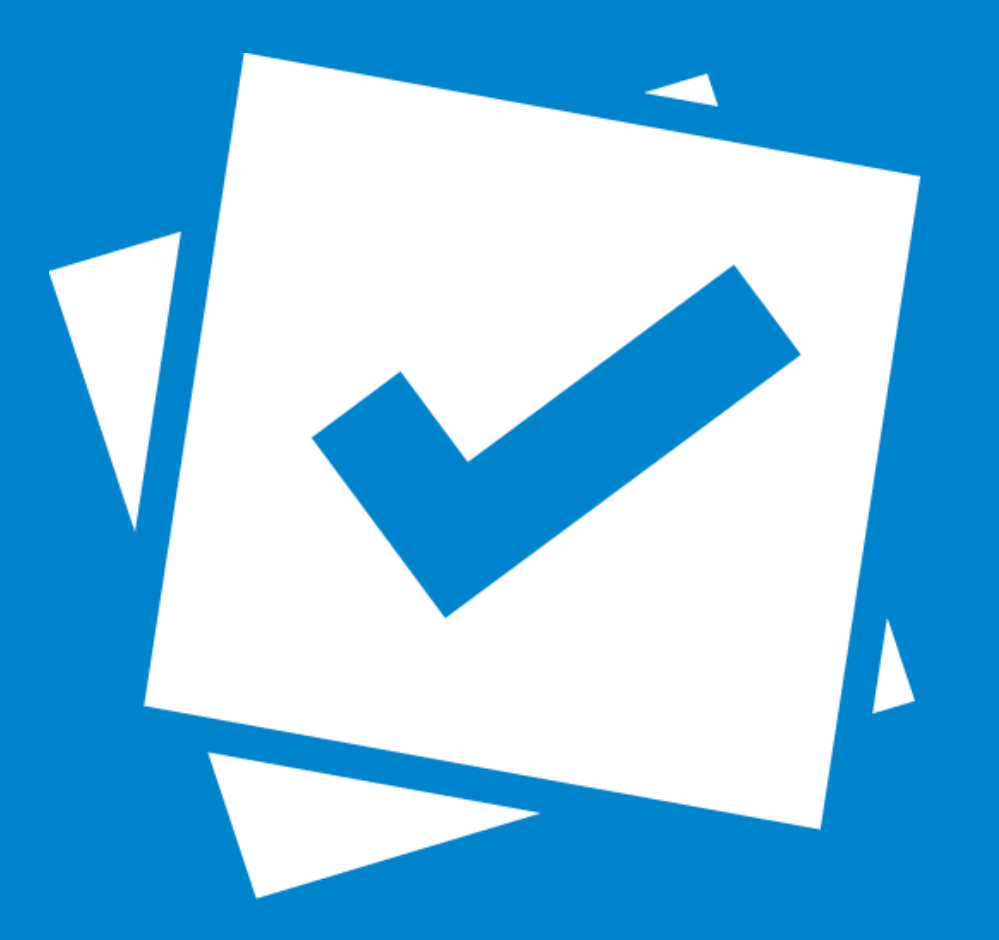

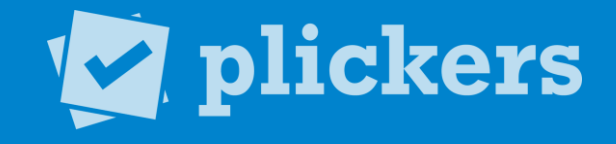

#### Getting Started

- What is Plickers? 1
- 2 How is Plickers Used?
- Download the App 3
- Print Your Cards 4
- Add Your Class 5
- **Creating Questions** 6
- Scan Responses 7
- View Results 8

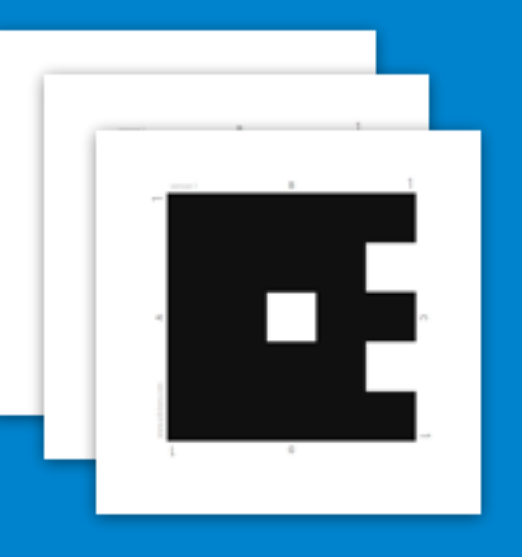

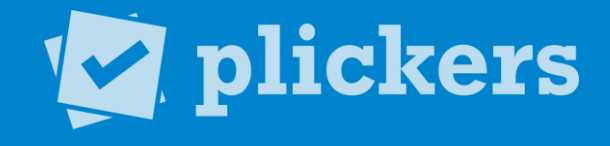

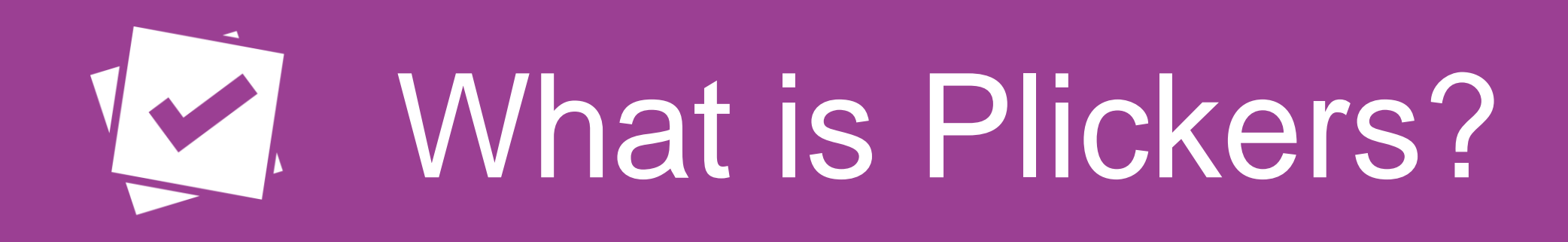

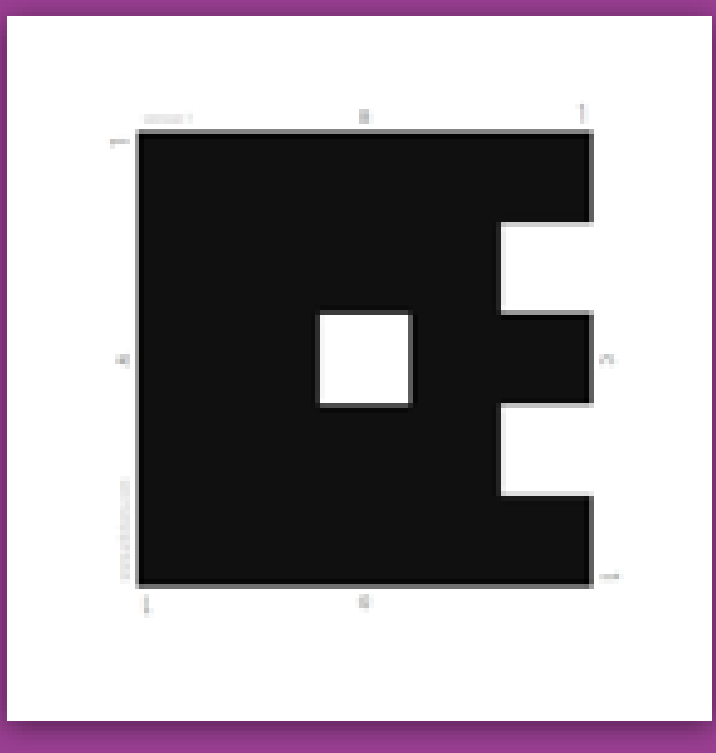

- Plickers (Paper Clickers), is a real-time assessment tool that let's you poll your class without the need for student devices.
- Scanning student cards with the Plickers app, teachers get instant feedback on their lessons.
- Both interactive and anonymous, Plickers is an activity students enjoy and feel comfortable participating in.

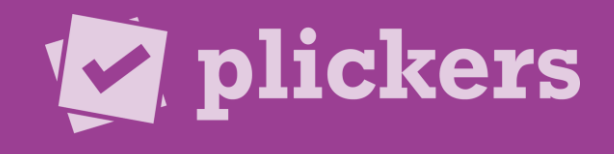

## How is Plickers Used?

- Found in classrooms K-12 to University, all ages, all subjects.
- Often used for formative assessment.
- Great for warm-ups, exit tickets, lesson refreshers.
- Outside the classroom, used in interactive settings such as physical education and professional development.

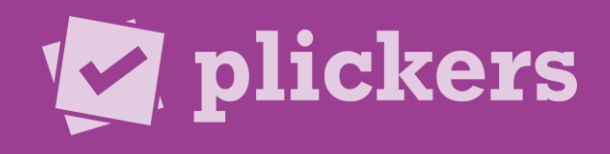

# Ver Download the App

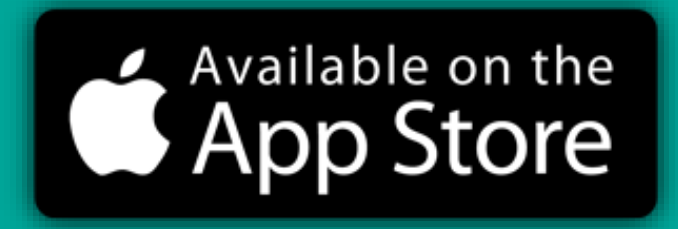

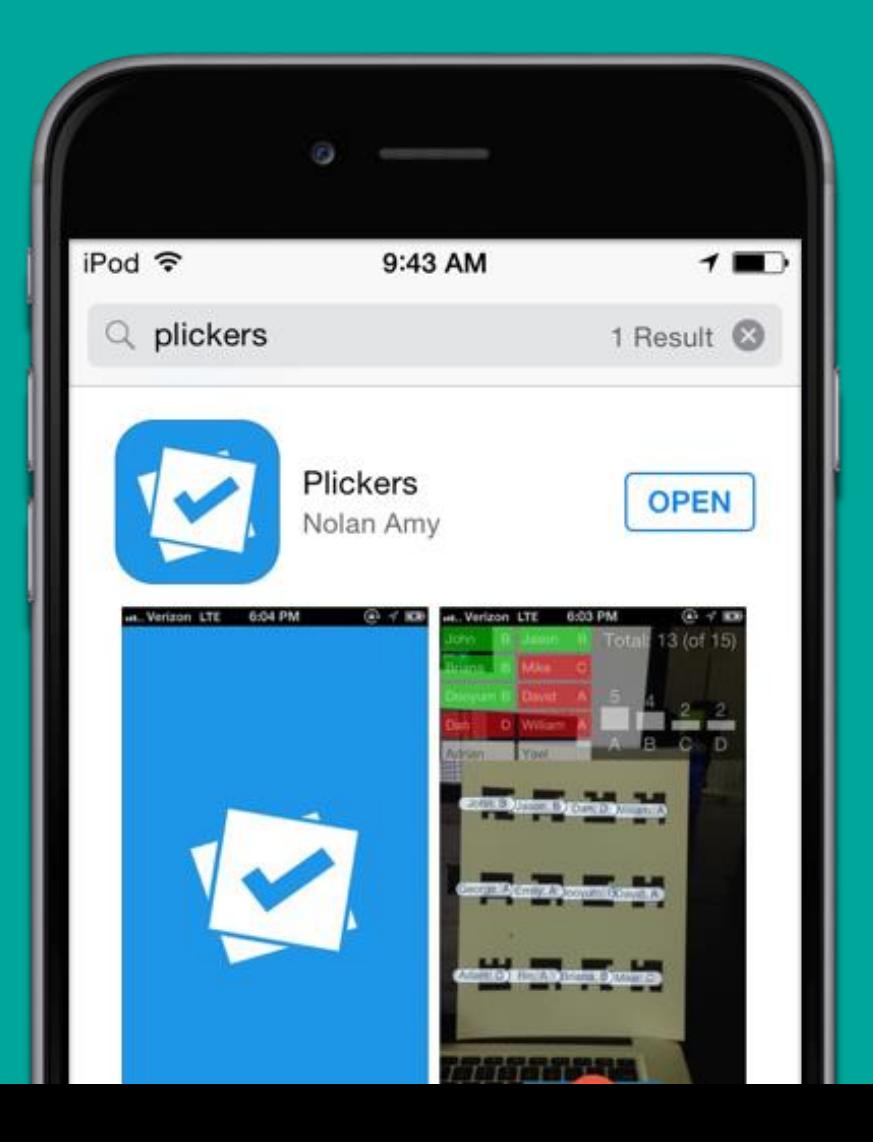

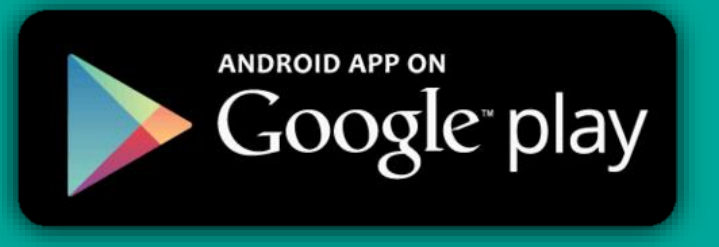

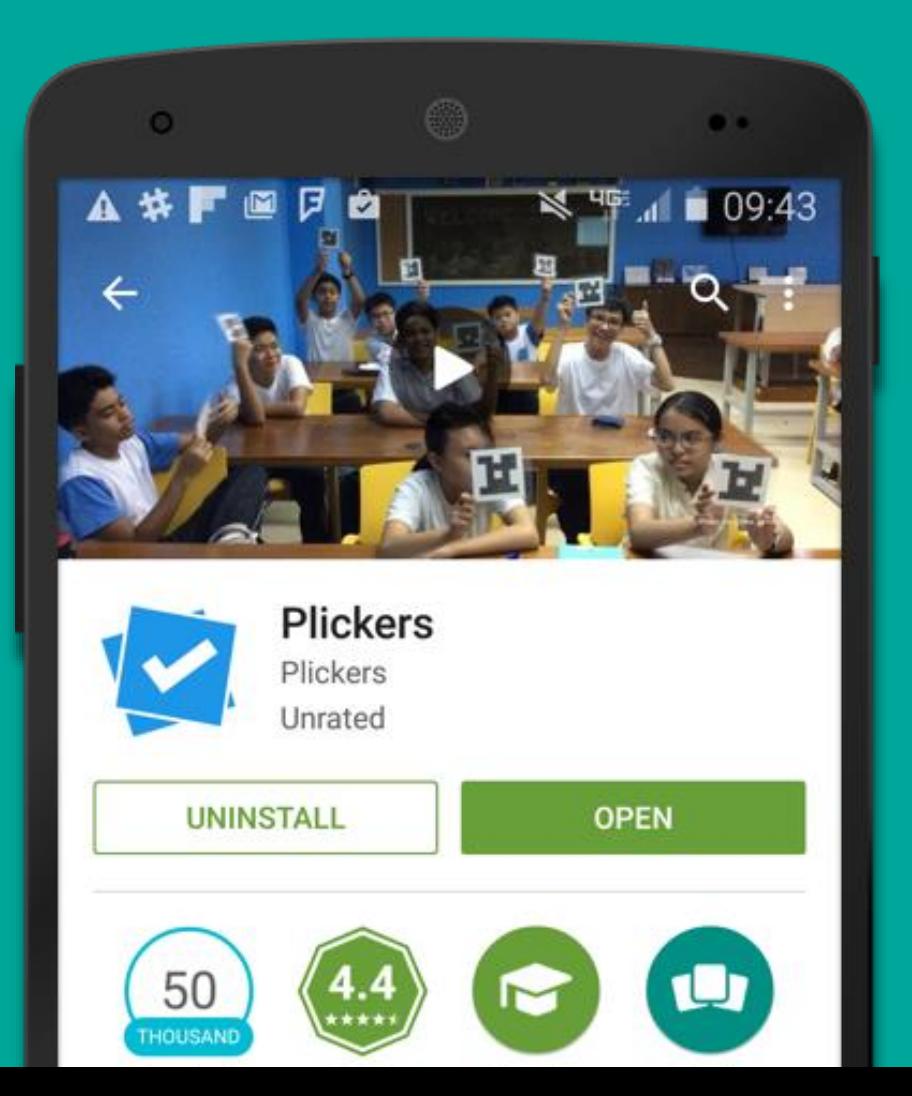

## Download the App

- In order to scan students' responses, you must have the Plickers mobile app installed.
- Plickers is available for free on both the Google Play Store and the [iOS App Store](https://itunes.apple.com/us/app/plickers/id701184049?mt=8).
- Only the teacher needs the Plickers App. Students don't need to download a thing!
- For the iPad, filter by "iPhone only" and search for Plickers in the App store.

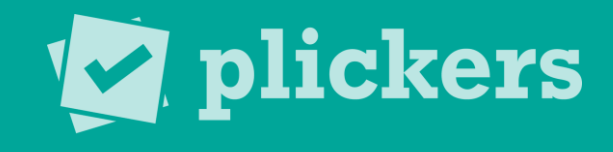

## VZ. Print Your Cards

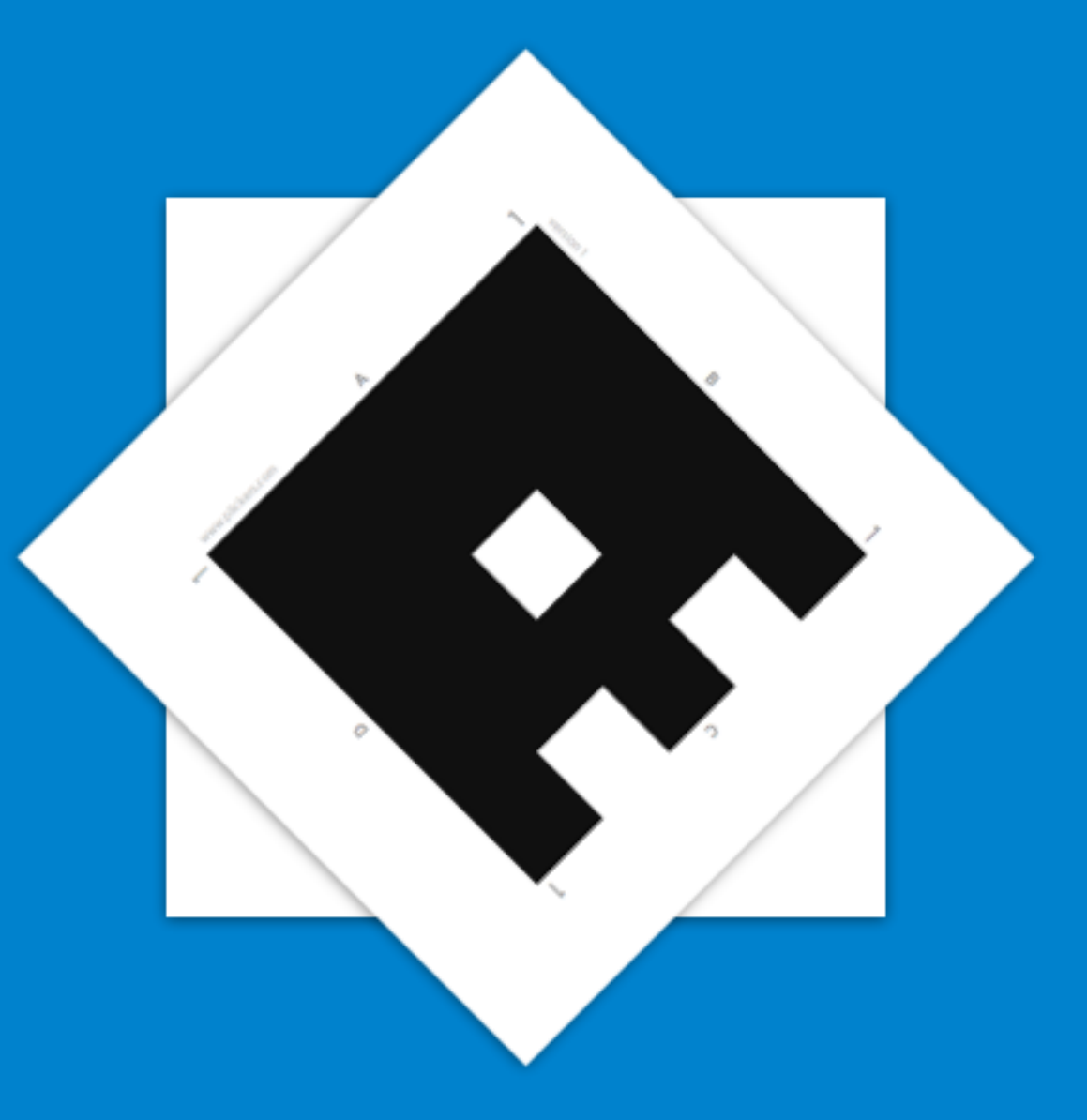

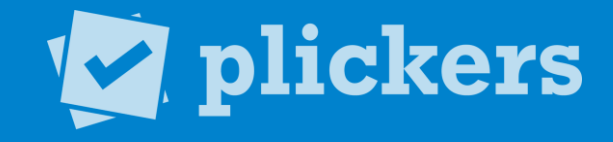

# Print Your Cards

- Print out your cards from [plickers.com/cards](http://plickers.com/cards) or purchase a set on Amazon.com.
- Each card has a unique number that can be assigned to individual students.
- Each side represents an answer choice.

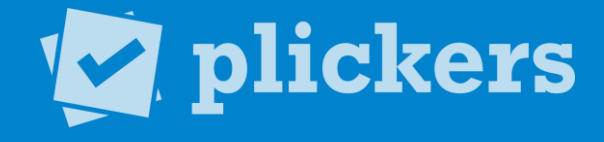

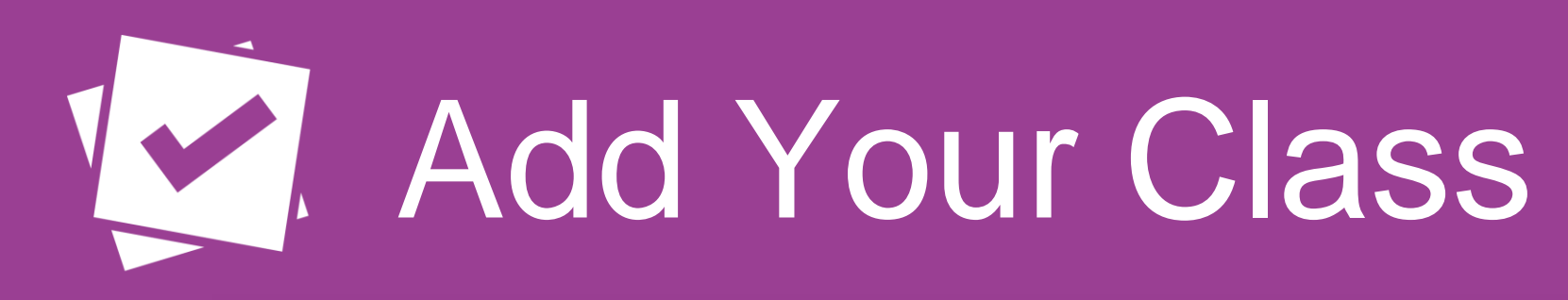

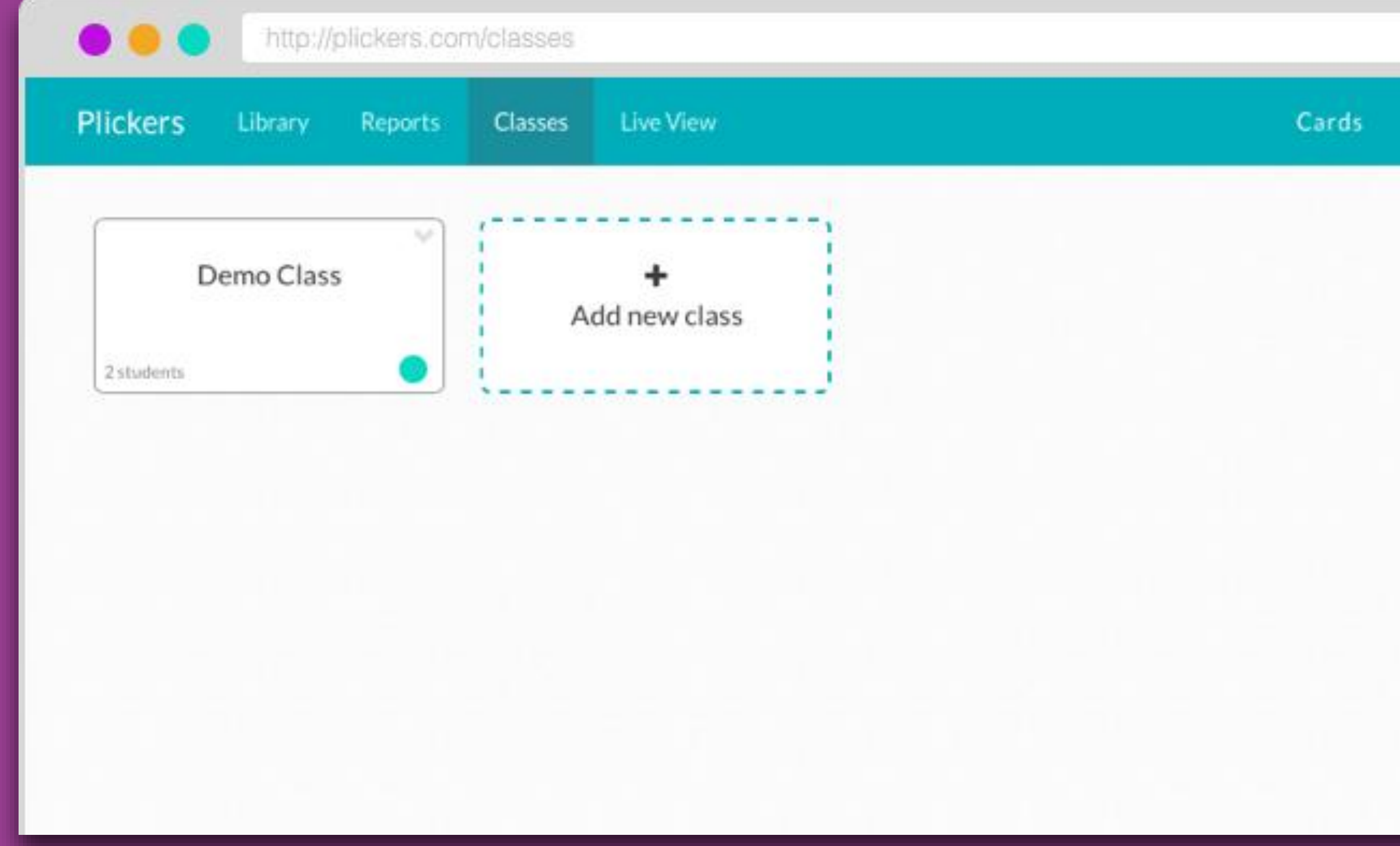

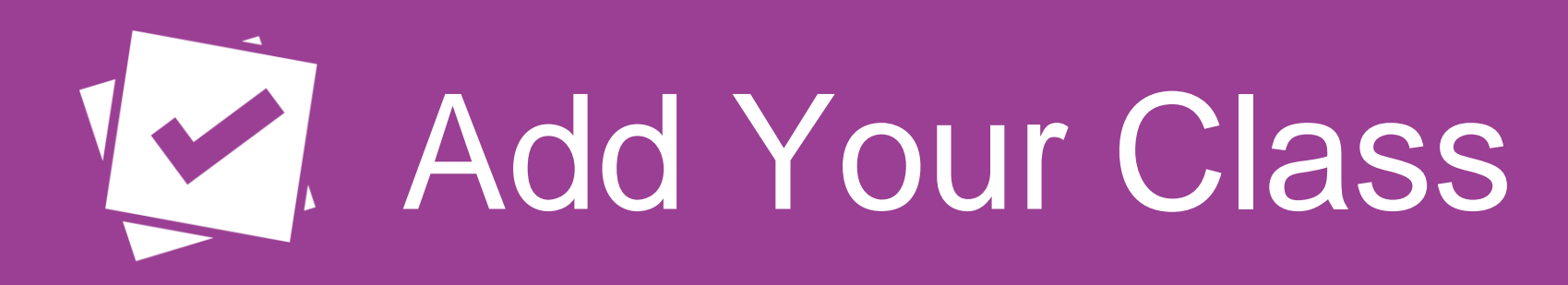

- Add classes and students through the Plickers website on the Classes page.
- Plickers automatically assigns card numbers to students as you enter their names.
- Add up to 63 students per class.

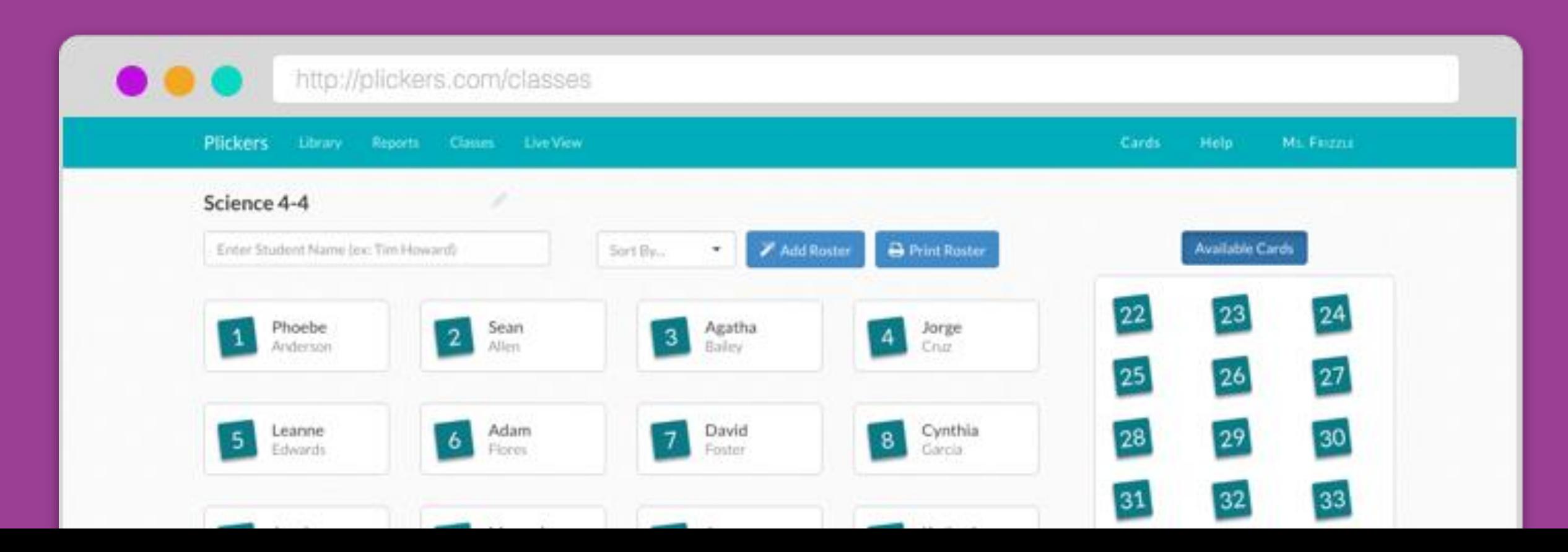

# Add Your Questions

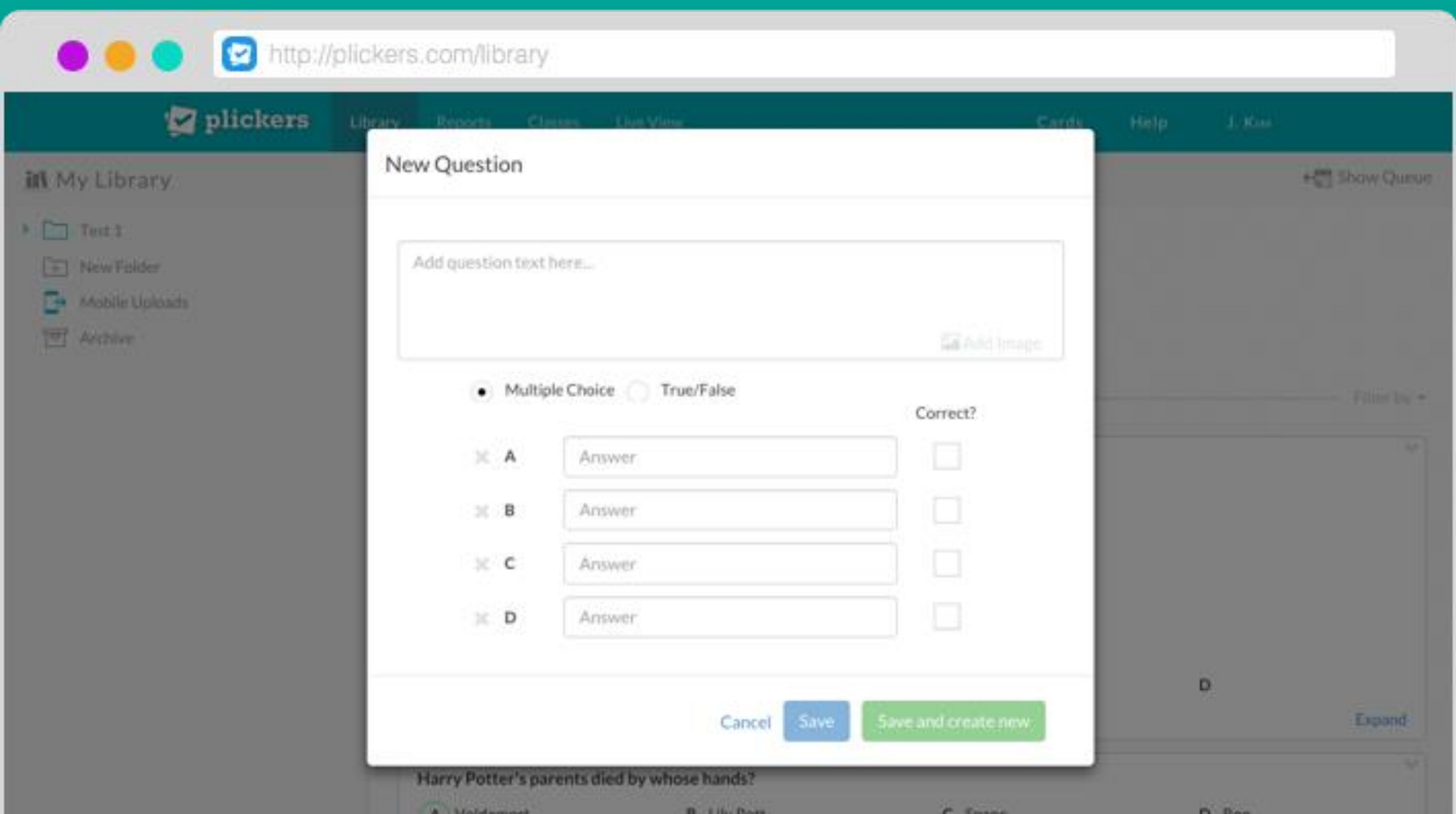

### **1. Add Your Questions**

- Create new questions in your Library on the web or on your mobile app using the "create" button.
- Choose from multiple choice or true/false questions.
- Include images in your questions.

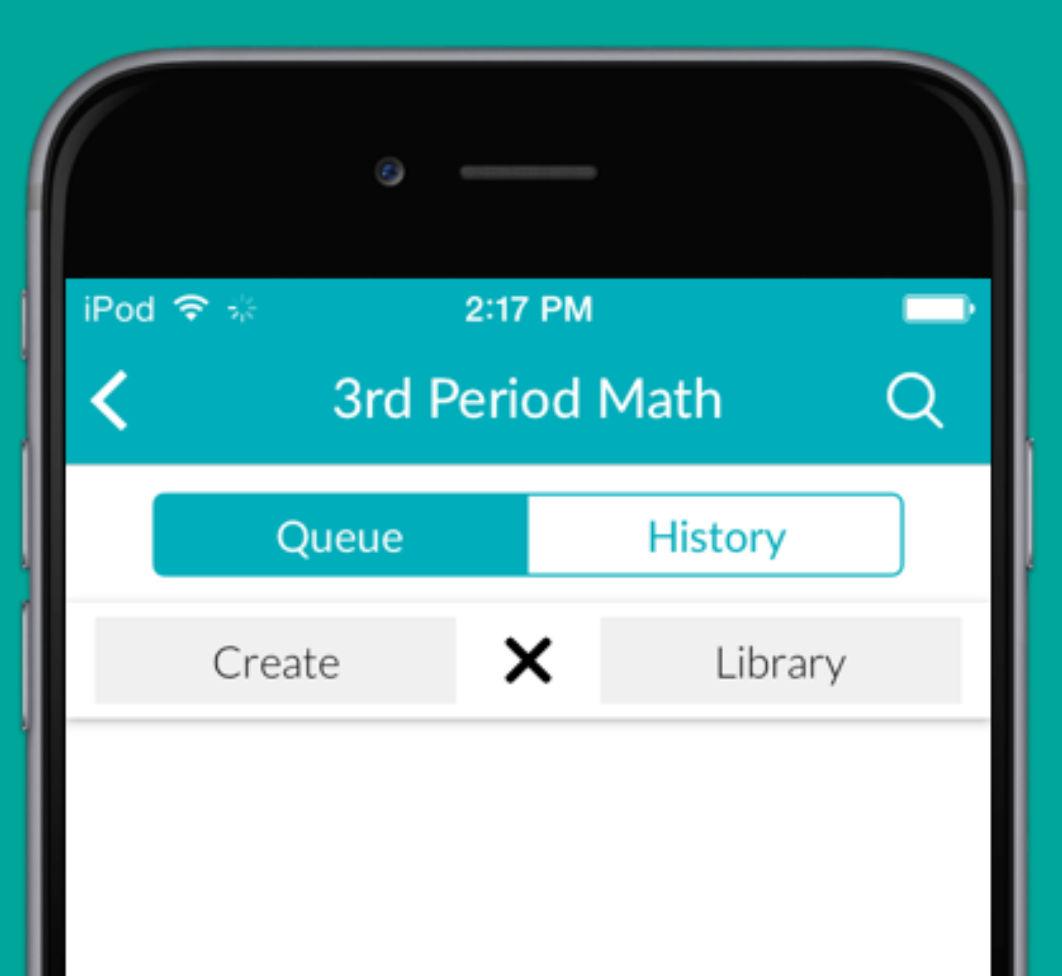

#### V / Scan Responses

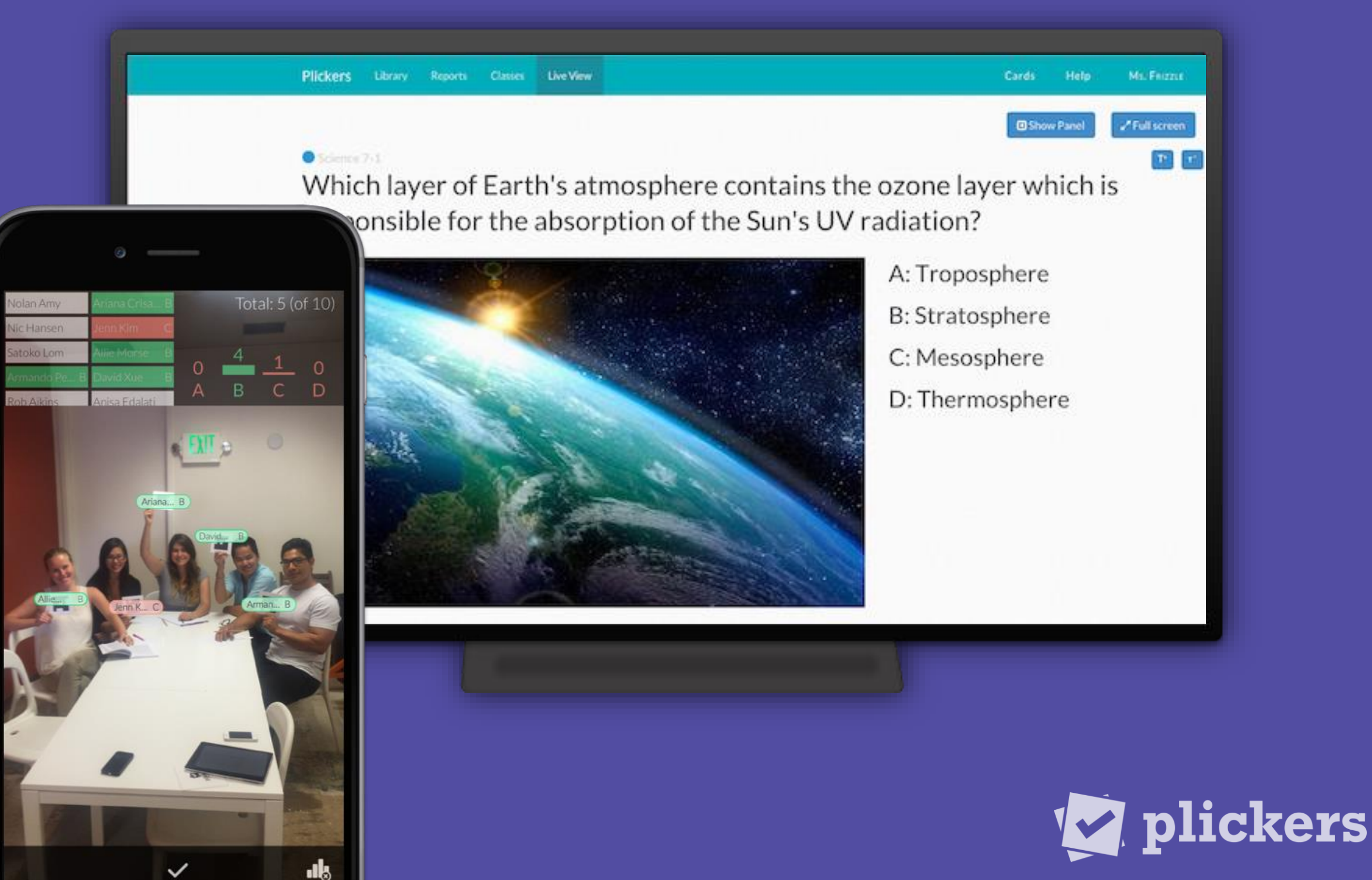

# **Vall** Scan Responses

- Select the question you want to use on the mobile app.
- Tap the camera icon to scan students' responses and receive instant feedback on their answers.
- Use the Live View tab on the website to display classroom results to students.

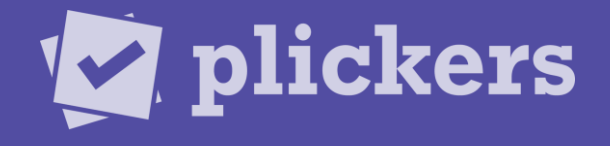

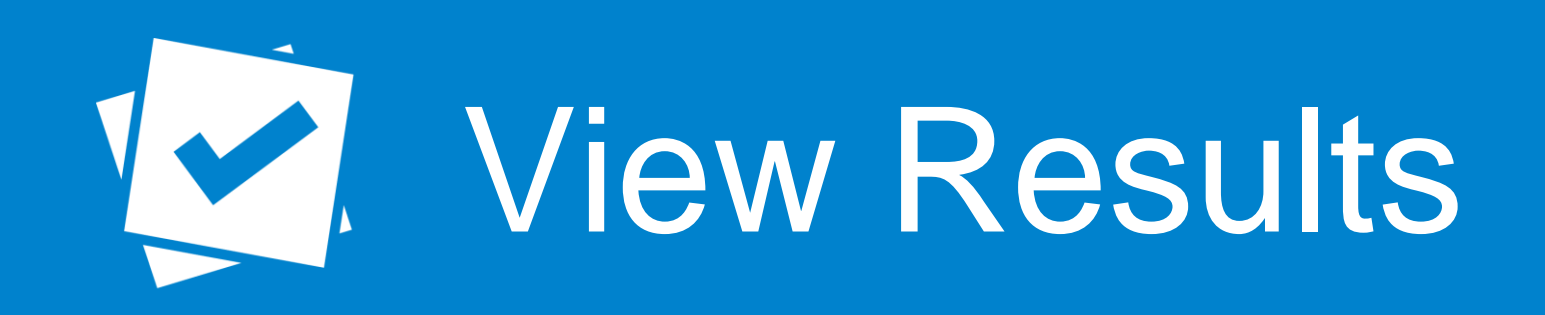

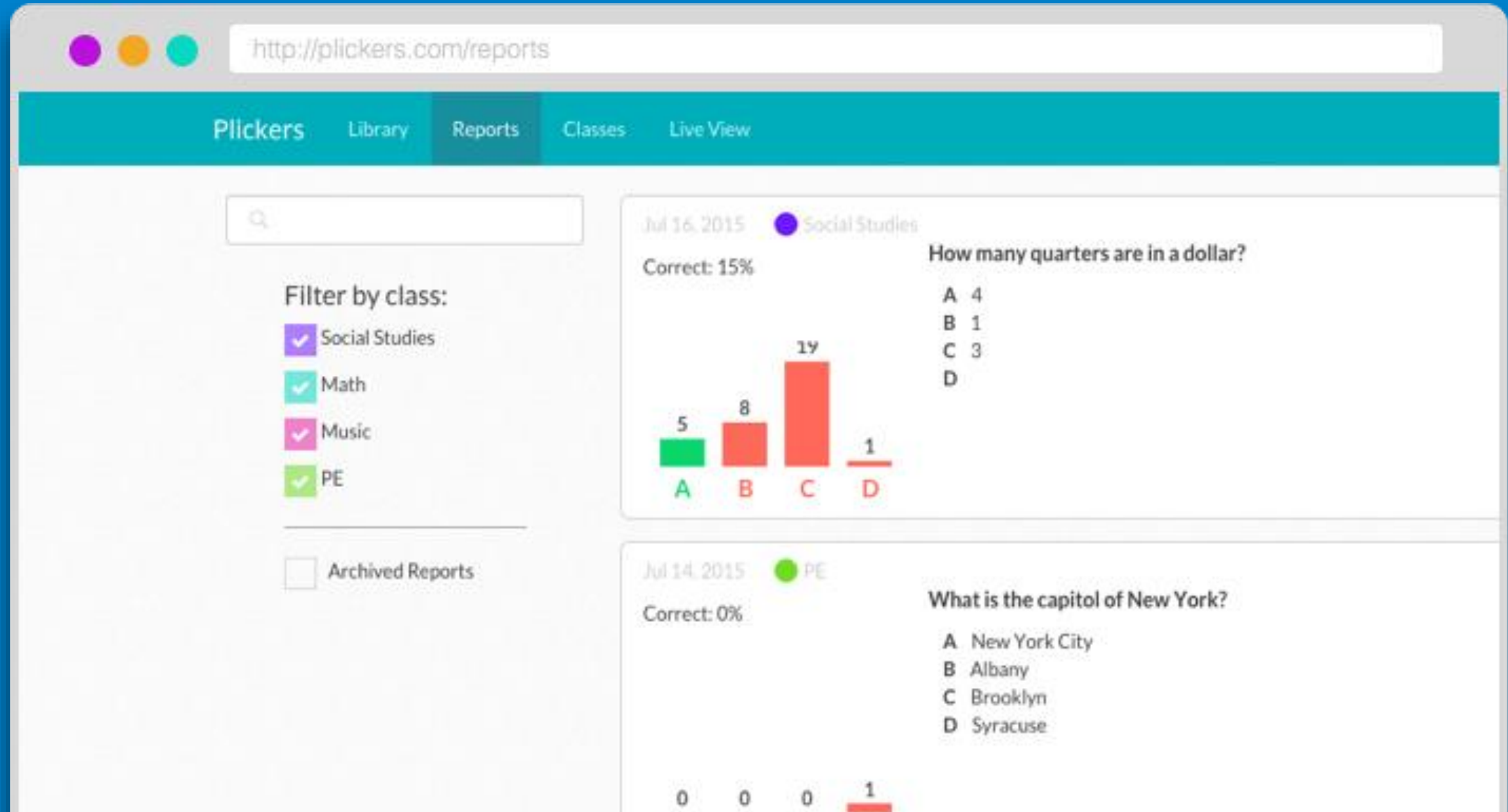

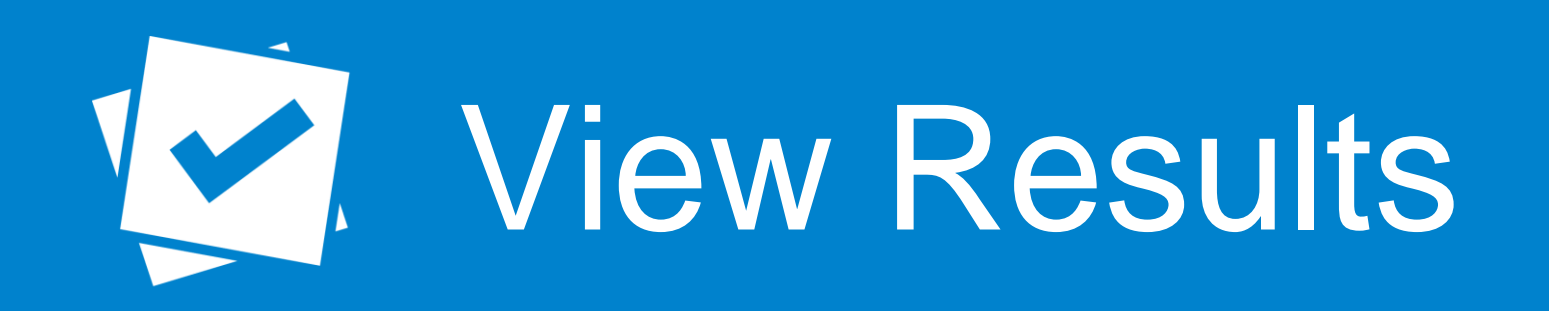

- Share real-time results with the whole class by projecting the Live View tab.
- Review all your results on the Reports page to identify concepts to review and celebrate skills mastered.

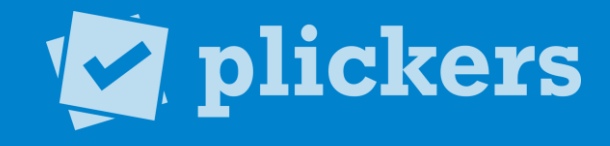

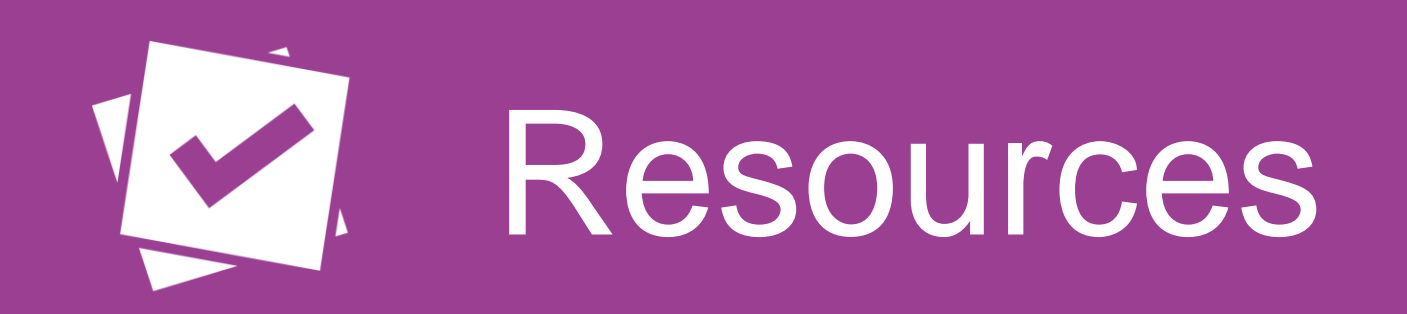

- http://plickers.com/help
- [help@plickers.com](mailto:help@plickers.com)
- Twitter @plickers
- Suggestions https://plickers.uservoice.com/

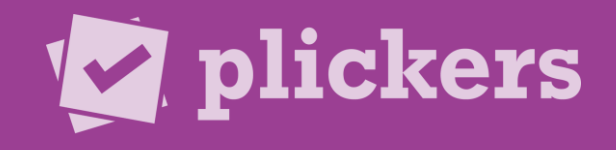